## **Alias einrichten**

Ein **Alias** ist eine Kurzwahl für wichtige oder häufig benötigte Rufnummern. Anders als [Kurzwahltasten](https://wiki.ucware.com/benutzerhandbuch/tastenbelegung/nebenstellen) oder [Tastaturkürzel](https://wiki.ucware.com/benutzerhandbuch/tastaturkuerzel/konfigurieren) gelten Aliasse unabhängig von Benutzer und Endgerät. Sie funktionieren daher auch auf Telefonen ohne Benutzeranmeldung.

Insbesondere bei externen – und damit längeren – Zielrufnummern kann ein entsprechender Alias den Wählvorgang beschleunigen und fehlerhafte Eingaben umgehen. Darüber hinaus ist die Funktion überall dort sinnvoll, wo ausschließlich Hardware-Telefone zum Einsatz kommen.

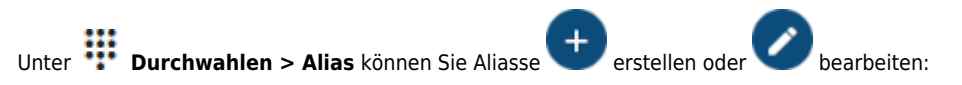

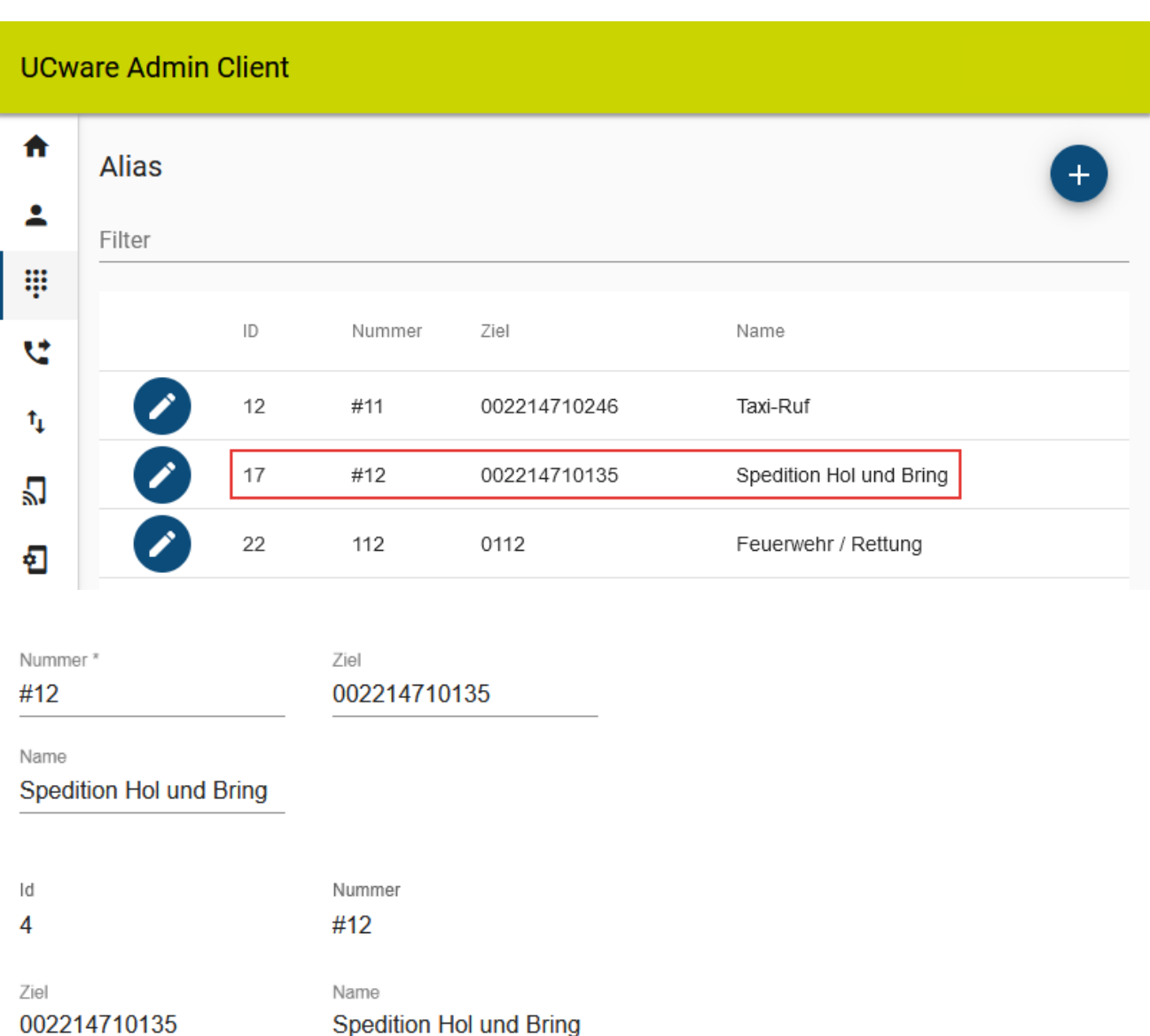

Erstellen und Bearbeiten eines Alias im Admin-Client.

## Dabei legen Sie die folgenden Eigenschaften fest:

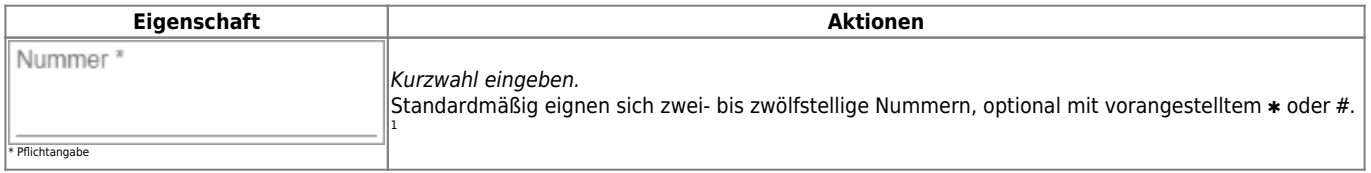

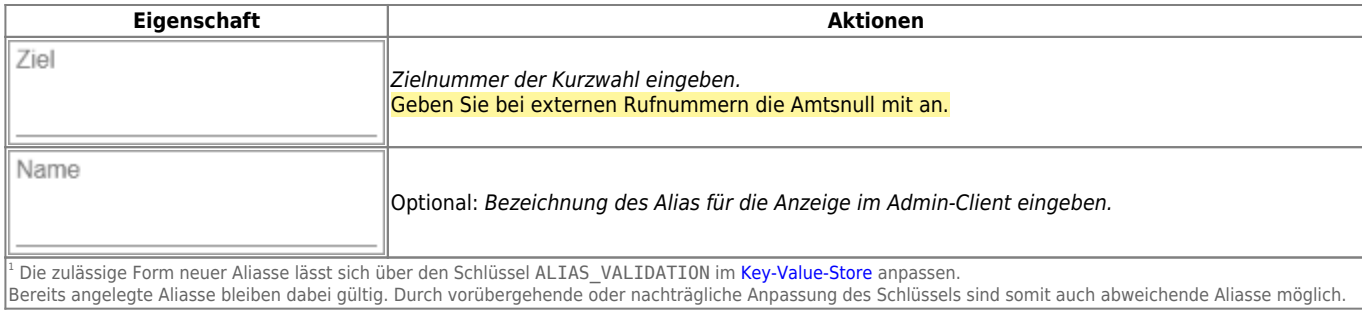

Gespeicherte Aliasse sind sofort anlagenweit verfügbar. Im UCC-Client werden Aliasse über die [Rufnummerneingabe](https://wiki.ucware.com/benutzerhandbuch/hauptseite/telefonieren/anruf_kopfleiste) und falls erforderlich mithilfe des [Tastenfelds](https://wiki.ucware.com/benutzerhandbuch/hauptseite/telefonieren/tastenfeld) gewählt.

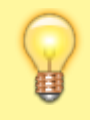

## **Hinweis:**

Auf Geräten ohne Benutzeranmeldung werden externe Anrufziele standardmäßig blockiert. Passen Sie dieses Verhalten falls erforderlich über den Schlüssel NOBODY\_ALLOW\_EXTERNAL im [Key-Value-Store](https://wiki.ucware.com/adhandbuch/system/kvs/bearbeiten#nobody_allow_external) an.

From: <https://wiki.ucware.com/> - **UCware-Dokumentation**

Permanent link: **<https://wiki.ucware.com/adhandbuch/durchwahlen/alias>**

Last update: **07.05.2024 14:44**

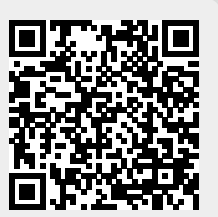